### **ИНСТРУКЦИЯ ПО ЭКСПЛУАТАЦИИ И СПЕЦИФИКАЦИЯ**

# **CompactRIO**™ **cRIO-9012/9014**

**Встраиваемый интеллектуальный контроллер реального времени CompactRIO** 

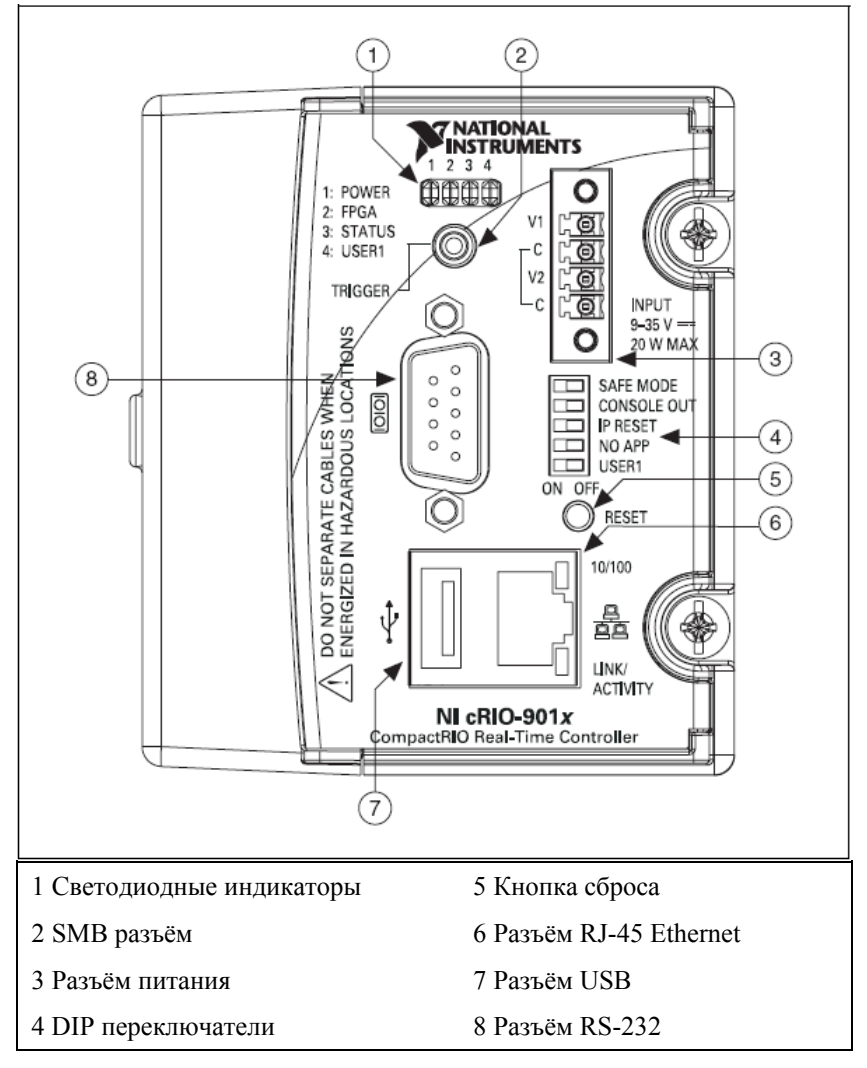

Рисунок 1. CompactRIO cRIO-9012/9014

В инструкциях по эксплуатации описывается, как подключать контроллеры cRIO-9012/9014 к локальной сети и каким образом использовать их функциональные возможности.

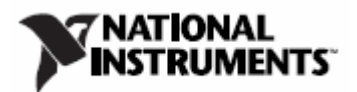

Работайте с cRIO-9012/9014 только согласно настоящей инструкции по эксплуатации.

#### **Правила техники безопасности в условиях повышенной опасности**

Контроллеры сRIO-9012/9014 разрешено использовать только в помещениях с повышенной опасностью Класса 1, Типа 2, Групп A, B, C, D, T4; Класса 1, Зоны 2, AEx nA II T4 и Ex nA II T4; и в помещениях, не представляющих опасности. Следуйте данным рекомендациям при установке cRIO-9012/9014 в потенциально взрывоопасной среде. Игнорирование приведенных указаний может привести к серьёзным травмам или смерти.

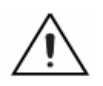

**Внимание!** Не отсоединяйте провода электропитания и разъемы от контроллера до тех пор, пока не будет выключено питание.

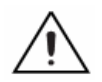

**Внимание!** Не устанавливайте и не демонтируйте контроллер из шасси до тех пор, пока не будет выключено питание.

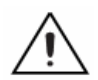

**Внимание!** Замена компонентов может снизить пригодность для Класса 1, Типа 2.

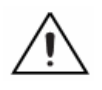

**Внимание!** Для применений в Зоне 2 систему CompactRIO следует размещать в боксе со степенью защиты, по меньшей мере, IP 54 согласно IEC 60529 и EN 60529.

### **Особые условия применения в помещениях повышенной опасности по Европейским стандартам**

Данное оборудование соответствует типу оборудования EEx nA II T4 согласно сертификату DEMKO № 07 ATEX 626664X. На каждый

контроллер поставлен знак  $\overline{\mathbb{Q}}$  II 3G, разрешающий использовать контроллер в Зоне 2 помещений с повышенной опасностью.

# **Установка контроллера в шасси**

На рисунке 2 приведены размеры контроллера CompactRIO.

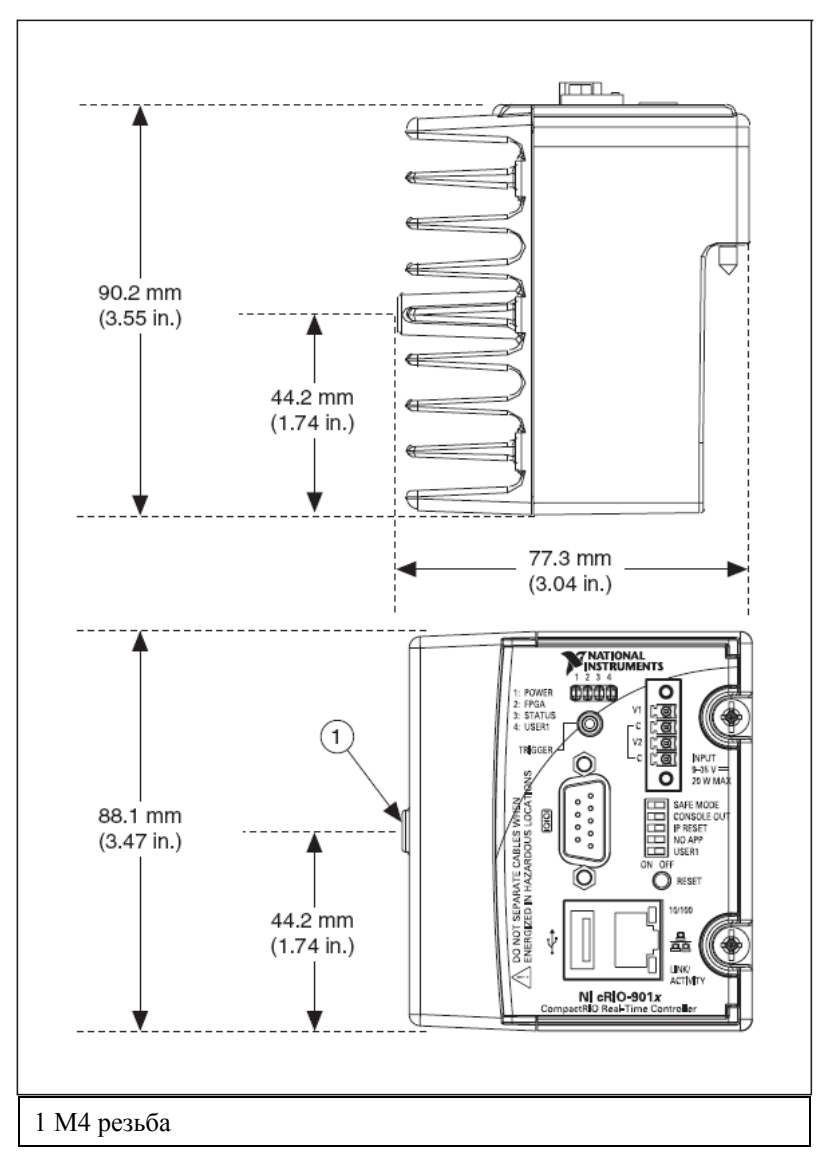

Рисунок 2. Контроллер CompactRIO, вид спереди и снизу с обозначением размеров

Выполните следующие действия для установки контроллера в шасси.

- 1. Убедитесь, что питание не подключено ни к контроллеру, ни к шасси.
- 2. Соорентируйте контроллер относительно шасси, как показано на рисунке 3..

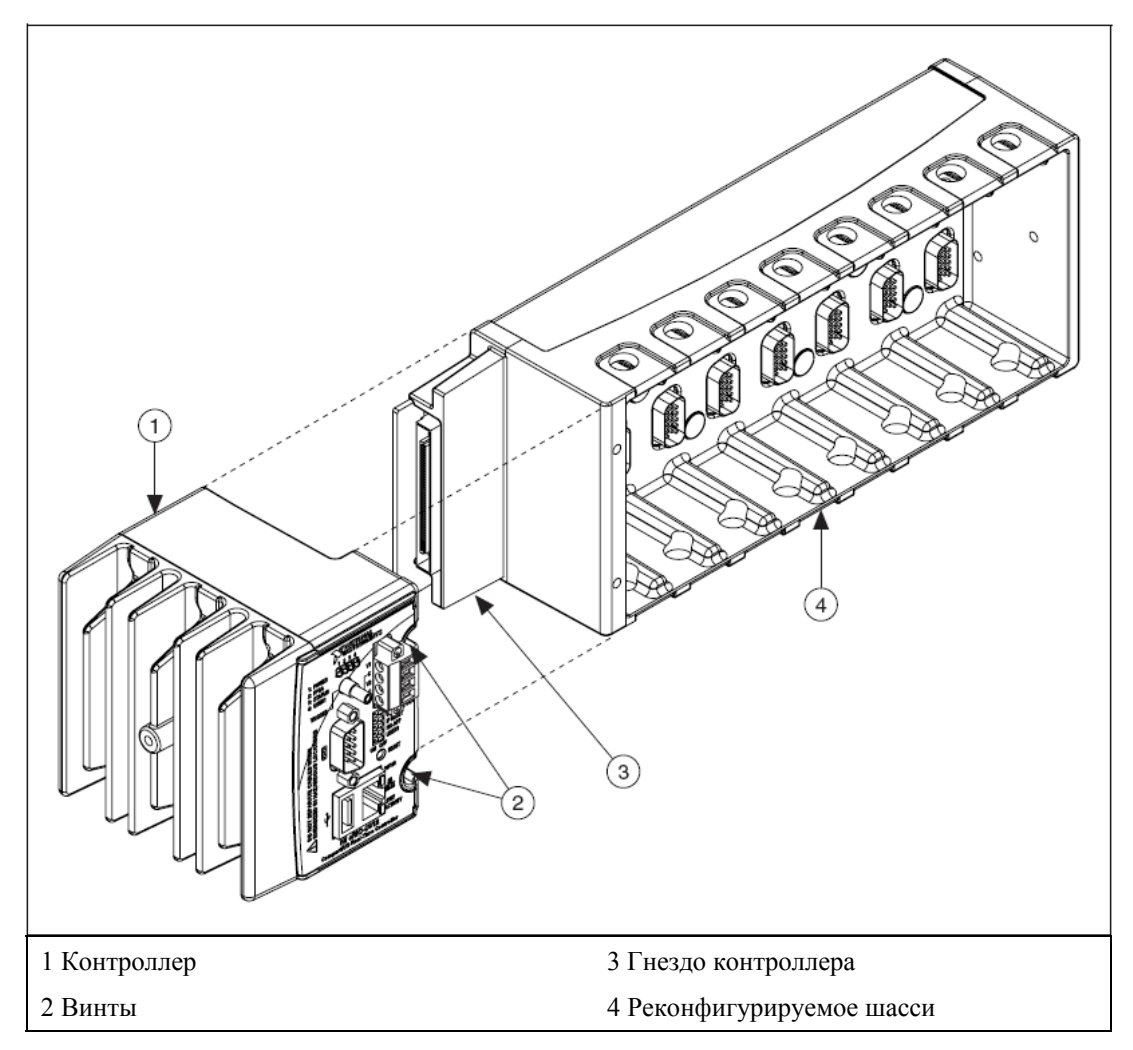

Рисунок 3. Установка контроллера в шасси (на примере 8-слотного шасси)

- 3. Вставьте контроллер в слот шасси для контроллера и надавите для надежного соединения разъёмов шасси и контроллера.
- 4. Используя отвёртку Phillips типа 2, затяните два винта на передней панели контроллера с моментом вращения 1,3 Н⋅м (11,5 фунт⋅дюйм).

# **Подключение контроллера к сети**

Подключите контроллер к сети Ethernet, используя разъем RJ-45 Ethernet на его передней панели. Используйте стандартный кабель категории 5 (CAT-5) или выше для подсоединения контроллера к сетевому концентратору, или Ethernet кабель с перекрёстными соединениями (crossover) для прямого подключения контроллера к компьютеру.

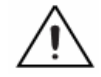

**Внимание!** Чтобы предотвратить потерю данных и обеспечить помехозащищённость Ethernet подключения, *не используйте* кабель длиннее 100 метров. Если вы используете Ethernet 100, National Instruments рекомендует применять Ethernet кабель типа экранированная витая пара CAT-5 или выше.

Если необходимо использовать свой собственный тип кабеля, обратитесь к разделу [Подключение](#page-16-0) кабеля за более полной информацией о подключении Ethernet кабеля.

Обмен данными между хост-компьютером и контроллером осуществляется через стандартное Ethernet подключение. Если хост-компьютер подключен к сети, то контроллер должен быть сконфигурирован в той же подсети, что и хост-компьютер. Если ни хост-компьютер, ни контроллер CompactRIO не подключены к сети, то их можно соединить напрямую, используя кабель с перекрёстными соединениями.

Если вы хотите использовать контроллер в подсети, к которой подключено больше одного хост-компьютера, то в первую очередь, подключите контроллер к той же подсети, что и хост. Используйте DHCP для назначения IP адреса автоматически или установите статический IP адрес вручную в той подсети, в которой будет функционировать система, и затем физически переместите её в эту подсеть. При конфигурировании контроллера в первый раз необходимо установить на него программное обеспечение. Для получения более полной информации о конфигурировании контроллера в Measurement & Automation Explorer (MAX) обратитесь в раздел справки *Measurement & Automation Explorer Help*. Свяжитесь с вашим системным администратором, если вам необходима помощь при конфигурировании хост-компьютера и контроллера в одной подсети.

### **Подключение питания к контроллеру**

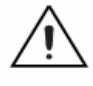

**Внимание!** Вы *должны* установить контроллер в шасси CompactRIO и затянуть винты прежде, чем включите питание контроллера. Установка контроллера в шасси при включенном питании может повредить шасси.

Контроллеру необходим внешний источник питания, который удовлетворяет требованиям спецификации, указанным в разделе [Требования](#page-13-0) по [питанию](#page-13-0). В контроллере осуществляется регулировка и фильтрация питающего напряжения и распределение питания для всех модулей ввода/вывода в шасси. Источник питания необходимо подсоединить, по меньшей мере, к одной паре клемм V и C. Вы можете подсоединить электропитание и к другой паре клемм V и C. Контроллер потребляет энергию от источника питания с более высоким напряжением. У контроллера имеется одноуровневая защита от обратного напряжения. Выполните следующие действия для подсоединения источника питания к контроллеру.

- 5. Подсоедините положительный полюс источника питания к клемме V1, а отрицательный полюс – к одной из клемм С.
- 6. При использовании резервного источника питания его положительный полюс следует подсоединить к клемме V2, а отрицательный – к одной из клемм С.

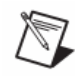

**Примечание.** Контроллер потребляет энергию *от одного из двух* источников питания, подсоединённых к клеммам V1 и V2, в зависимости от того, на какой из клемм напряжение выше. Он не питается от обоих источников. Переключение контроллера от одного источника питания к другому происходит без нарушений функционирования контроллера.

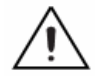

**Внимание!** Клеммы C соединены между собой. Если вы используете два источника питания, убедитесь, что земля у них общая.

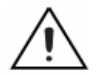

**Внимание!** Клеммы C соединены с шасси контроллера для предотвращения неправильного заземления при неподключенной клемме заземления шасси, причиной которого может быть заземление на шасси, либо плавающая земля. Если вы перепутаете полярность напряжения питания, тогда положительный полюс источника питания окажется подсоединённым напрямую к шасси. Контроллер снабжен встроенной защитой от неправильного подключения питания, однако обратное напряжение может нанести вред периферийному оборудованию, подключенному к контроллеру при условии, что клемма заземления шасси ненадёжно подсоединена к цепи заземления.

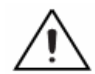

**Внимание!** Не затягивайте и не ослабляйте винтовые терминалы на разъёме питания, пока он подключен к контроллеру или пока электропитание включено.

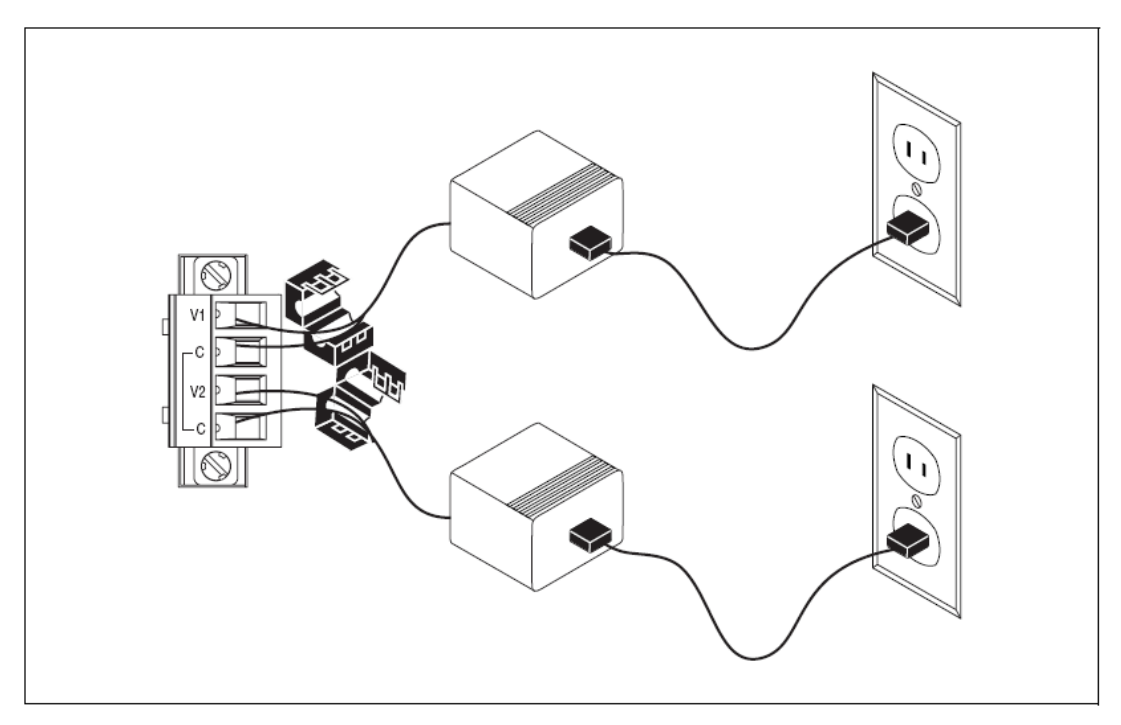

Рисунок 4. Подключение питания к контроллеру

#### **Включение питания контроллера**

Включите источники питания системы CompactRIO. При включении питания запускается процедура самотестирования контроллера (POST). Во время самотестирования светодиоды питания Power и статуса Status включены. После завершения самотестирования светодиод Status гаснет. Если светодиоды ведут себя иначе при включении питания, обратитесь к разделу Пояснения индикации [светодиодов](#page-10-0).

Контроллер можно сконфигурировать на запуск автономного встроенного приложения при загрузке контроллера. Обратитесь к руководству пользователя *LabVIEW Real-Time Module User Manual* для получения более подробной информации.

### **Опции начальной загрузки объединительной платы**

В таблице 1 представлены возможные варианты исходного состояния, доступные для объединительной платы CompactRIO, например, для cRIO-910x. Эти варианты используются для определения поведения объединительной платы при различных условиях сброса контроллера.

| Варианты сброса объединительной<br>платы        | Описание поведения                                                                                                    |  |
|-------------------------------------------------|----------------------------------------------------------------------------------------------------|--|
| Нет автозагрузки при сбросе                     | Двоичный файл FPGA из Flash-памяти не<br>загружается                                                                                                    |  |
| Автозагрузка по сбросу при включении<br>питания | При включении питания контроллера в<br>FPGA загружается двоичный файл из<br>Flash-памяти                                                                  |  |
| Автозагрузка при любом сбросе устройства        | Двоичный файл загружается в FPGA из<br>Flash-памяти при перезагрузке<br>контроллера независимо от того,<br>выполнялось ли выключение/включение<br>питания |  |

**Таблица 1. Варианты включения CompactRIO** 

# **Подключение к контроллеру устройств через последовательный порт**

Контроллер имеет последовательный порт RS-232 для подключения таких приборов, как мониторы или устройства ввода. Используйте функции Serial VI для чтения и записи данных через последовательный порт. Для получения более подробной информации о функциях Serial VI обратитесь к справочной системе *LabVIEW Help*.

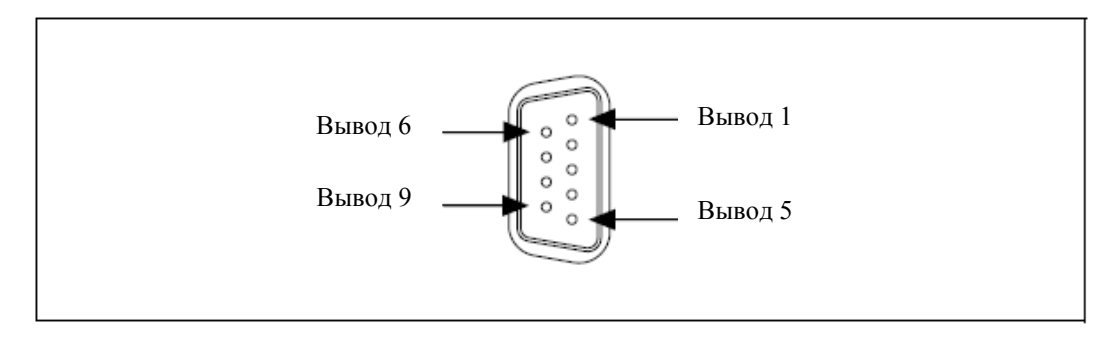

Рисунок 5. Последовательный порт контроллера

| 1 аблица 2. Описание выводов развема DD-7 |            |  |  |
|-------------------------------------------|------------|--|--|
| Контакт                                   | Сигнал     |  |  |
|                                           | <b>DCD</b> |  |  |
|                                           | <b>RXD</b> |  |  |
|                                           | <b>TXD</b> |  |  |
|                                           | <b>DTR</b> |  |  |
|                                           | <b>GND</b> |  |  |

**Таблица 2. Описание выводов разъёма DB-9** 

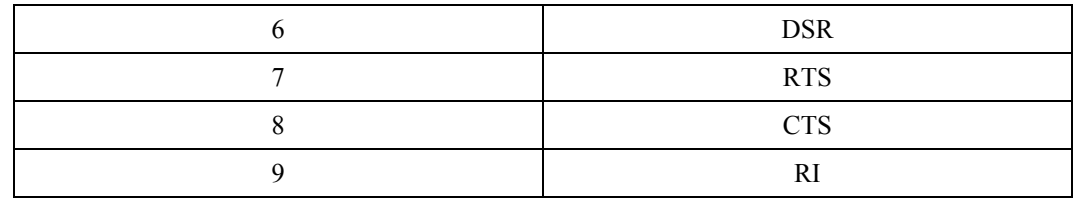

### **Использование внутренних часов реального времени**

Системные часы cRIO-9012/9014 в момент запуска синхронизируются с внутренними высокоточными часами реального времени. При этом данные меток времени передаются в контроллер. Внутренние часы реального времени также можно использовать для корректировки дрейфа системного времени. Пожалуйста, свяжитесь с National Instruments для получения более подробной информации.

# **Использование разъема SMB для цифрового ввода/вывода**

Вы можете использовать разъём SMB cRIO-9012/9014 для подключения цифровых устройств к контроллеру. Например, если вы подключите выход секундных импульсов системы глобального позиционирования GPS к разъёму SMB cRIO-9012/9014, то сможете использовать эти импульсы для корректировки дрейфа системного времени.

Программное обеспечение, которое поддерживает коррекцию дрейфа с помощью GPS и другие операции цифрового ввода/вывода через SMB разъём, было недоступно в то время, когда печаталось настоящее руководство. Пожалуйста, свяжитесь с National Instruments для получения более подробной информации.

# **Подключение запоминающих устройств для USB к контроллеру**

Контроллеры cRIO-9012/9014 поддерживают типовые USB запоминающие устройства, такие, как устройства USB флэш-памяти и адаптеры USB-IDE, отформатированные в файловой системе FAT16 или FAT32. Вы можете подключить USB запоминающее устройство к cRIO-9012/9014 в процессе функционирования контроллера. Устройства USB отображаются в LabVIEW, как U: накопители. Контроллеры cRIO-9012/9014 не поддерживают другие типы USB устройств. Обратитесь к руководству пользователя *LabVIEW Real-Time Module User Manual* для получения более подробной информации.

# <span id="page-8-0"></span>**Настройка DIP переключателей**

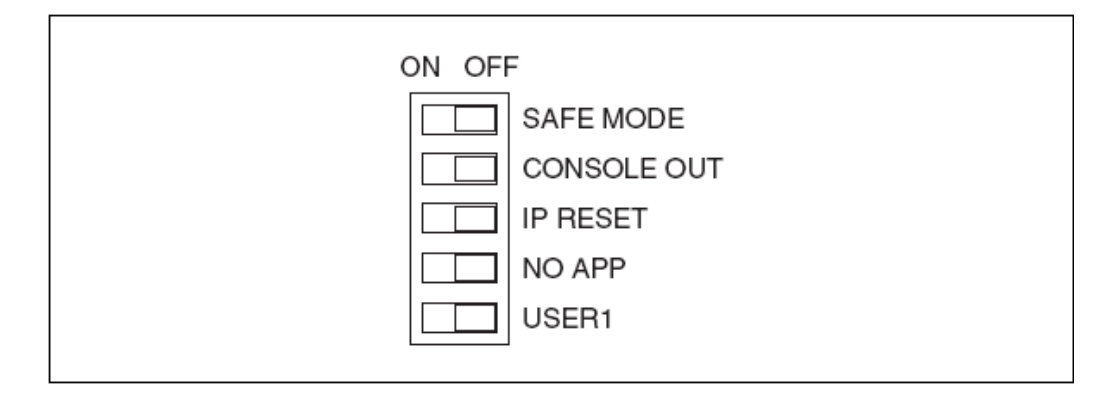

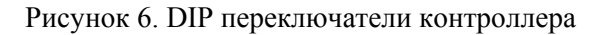

При поставке оборудования из National Instruments все DIP переключатели находятся в положении «Выкл» (OFF).

### **Переключатель SAFE MODE (Безопасный режим)**

Положение переключателя SAFE MODE определяет, запускаются ли встроенные средства LabVIEW Real-Time при начальной загрузке контроллера. Если переключатель находится в положении «Выкл», эти средства запускаются. Оставьте переключатель в положении «Выкл» при нормальной работе. При положении переключателя «Вкл» (ON) во время начальной загрузки контроллер запускает только службы, требуемые для обновления его конфигурации и установки программного обеспечения. Средства LabVIEW Real-Time не запускаются.

Установите переключатель SAFE MODE в положение «Вкл» при некорректной работе программного обеспечения контроллера. Даже если переключатель не находится в положении «Вкл», а программное обеспечение на контроллер не установлено, контроллер автоматически загрузится в безопасном режиме. Переключатель SAFE MODE должен находиться в положении «Вкл» при форматировании диска контроллера. Обратитесь к справке *Measurement & Automation Explorer Help* для получения информации об установке программного обеспечения на контроллер и форматировании диска контроллера.

#### **Переключатель CONSOLE OUT (Вывод в консоль)**

Переключатель CONSOLE OUT можно использовать для просмотра с помощью программы терминала последовательного порта IP адреса и версии программного обеспечения, загруженного в контроллер. Используйте нуль-модемный кабель для соединения последовательного порта контроллера с компьютером. Установите переключатель в положение «Вкл». В окне программы терминала последовательного порта убедитесь, что порт сконфигурирован следующим образом:

- 9 600 бит/сек
- 8 бит данных
- контроль чётности отсутствует;
- 1 стоп-бит;
- нет управления обменом данных.

В этом же окне отображаются IP адрес и версия программного обеспечения, загруженного в контроллер, а также предупреждения при попытке подсоединить к контроллеру неподдерживаемые USB устройства. В режиме обычного функционирования оставьте переключатель в положении «Выкл».

### **Переключатель IP RESET (Сброс IP)**

Установите переключатель IP RESET в положение «Вкл» и перезапустите контроллер для сброса IP адреса контроллера в 0.0.0.0. Если контроллер подключен к локальной подсети и переключатель IP RESET находится в положении «Вкл», то контроллер определится в MAX с IP адресом 0.0.0.0. Вы можете задать новый IP адрес контроллера в MAX. Обратитесь к разделу Сброс сетевых настроек [контроллера](#page-11-0) для получения более подробной информации об установке IP адреса. Вы также можете установить этот переключатель в положение «Вкл» для разблокирования контроллера, ранее заблокированного в MAX.

#### **Переключатель NO APP (Отключение приложения)**

Установите переключатель NO APP в положение «Вкл», чтобы предотвратить запуск приложения LabVIEW, активизируемого при включении питания контроллера. Если вы хотите, чтобы приложение никогда не запускалось при включении питания контроллера, то это необходимо сделать в LabVIEW. Для запуска приложения при включении питания контроллера необходимо установить переключатель NO APP в положение «Выкл» и создать приложение с помощью LabVIEW Application Builder, настроив его в LabVIEW на запуск по включению питания контроллера. Если Вы уже настроили какое-то приложение на запуск по включению питания контроллера и изменили положение переключателя NO APP из положения «Вкл» в положение «Выкл», то приложению автоматически разрешается запуск при старте системы. Обратитесь к руководству пользователя *LabVIEW Real-Time Module User Manual* для получения более подробной информации об автоматическом запуске и запрете исполнения программ при включении питания контроллера.

#### **Переключатель USER1 (Пользовательский)**

Вы можете определить назначение переключателя USER1 в вашем приложении. Чтобы определить назначение этого переключателя в прикладной программе, используйте функцию RT Read Switch VI для вашего LabVIEW RT VI. Более подробная информация о функции RT Read Switch VI в справочной системе *LabVIEW Help*.

### <span id="page-10-0"></span>**Использование кнопки сброса (Reset)**

Нажатие на кнопку сброса приводит к перезапуску контроллера аналогично процессу выключения и последующего включения питания.

### **Пояснения индикации светодиодов**

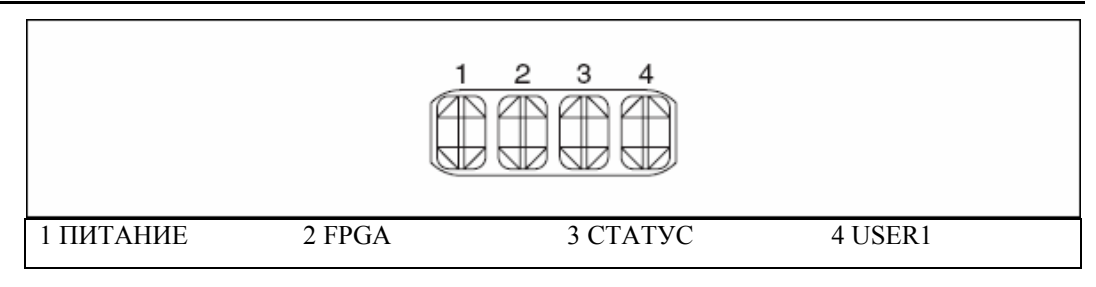

Рисунок 7. Светодиоды контроллера CompactRIO

### **Светодиод POWER (Питания)**

Светодиод питания горит, пока включено питание контроллера. Этот светодиод сигнализирует о подаче нормального напряжения питания контроллера и системы CompactRIO.

Светодиод POWER – двухцветный. Когда контроллер питается от источника, подключенного к клемме V1 – цвет индикатора зеленый, если от источника, подключенного к клемме V2 – желтый.

### **Светодиод FPGA**

Вы можете использовать светодиод FPGA при отладке вашего приложения или для упрощения определения статуса приложения. Используйте модуль LabVIEW FPGA и NI-RIO 2.0 (или более позднюю версию) чтобы определить назначение светодиода в вашем приложении. Для получения более подробной информации о программировании этого светодиода обратитесь к справочной системе *LabVIEW Help.*

### **Светодиод STATUS (Cтатуса)**

Светодиод статуса выключен при нормальном функционировании. Контроллер указывает на наличие специфической ошибки миганием светодиода статуса определенное количество раз, как описано в таблице 3.

| Число миганий | Индикация                                                                                                    |
|---------------|----------------------------------------------------------------------------------------------------|
|               | Контроллер не сконфигурирован. Используйте МАХ для настройки<br>контроллера. За информацией о конфигурации контроллера вы можете<br>обратиться в раздел справки Measurement & Automation Explorer Help |

**Таблица 3. Индикация светодиода статуса**

<span id="page-11-0"></span>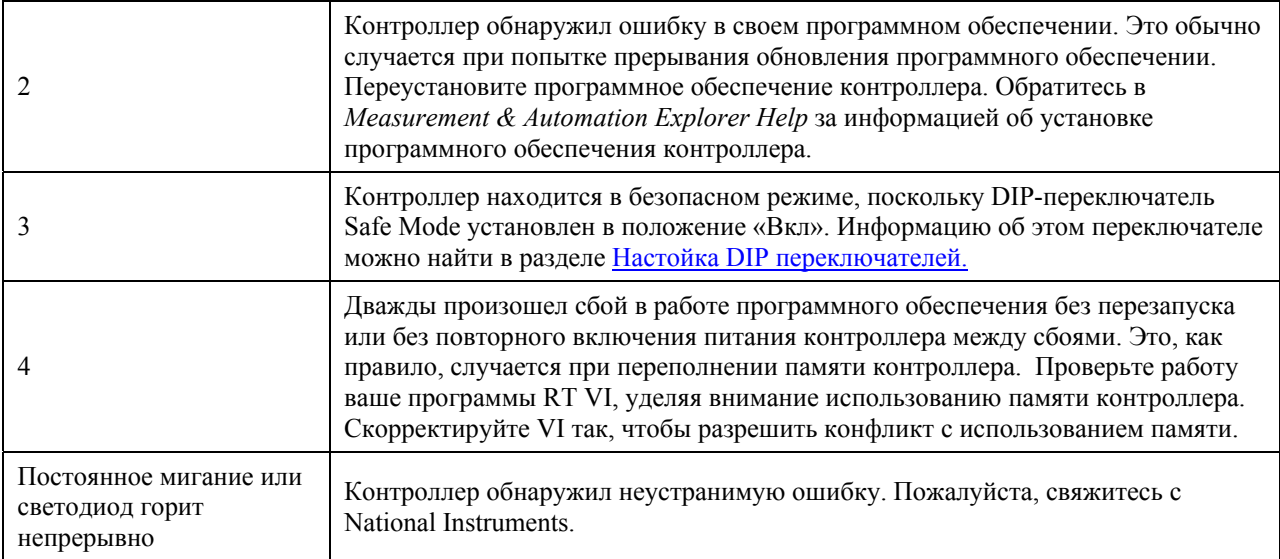

### **Пользовательский светодиод USER1**

Вы можете определить назначение пользовательского светодиода USER1 в вашем приложении. Чтобы определить назначение светодиода, используйте функцию RT LEDs VI в LabVIEW. За более подробной информацией о функции RT LEDs обратитесь к *LabVIEW Help*.

# **Сброс сетевых настроек контроллера**

Если контроллер не может подключиться к сети, используйте переключатель сброса IP RESET для восстановления вручную заводской настройки сетевых параметров. После восстановления заводской настройки сетевых параметров IP-адрес, маска подсети, DNS адрес, шлюз и IP адрес сервера синхронизации сбрасываются в 0.0.0.0. Переключатель сброса не изменяет настройки по умолчанию по включению питания, установки сторожевого таймера и прикладные программы.

Для сброса контроллера необходимо выполнить следующие действия.

- 1. Установите переключатель IP RESET в позицию «Вкл».
- 2. Нажмите кнопку RESET для перезапуска контроллера. Светодиод статуса мигнет один раз, указывая на то, что IP адрес контроллера не определен.
- 3. Установите переключатель IP RESET в позицию «Выкл».

Сетевые параметры восстановлены. Вы можете изменить их настройки в MAX с любого компьютера той же подсети. Обратитесь к *Measurement & Automation Explorer Help* за дополнительной информацией о конфигурировании контроллера.

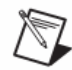

**Примечание.** После восстановления заводских сетевых настроек в контроллере служба выполнения программ LabVIEW run time не загружена. Вы должны сконфигурировать настройки сети и перезапустить контроллер для загрузки этой службы.

# **Спецификации**

Нижеследующая спецификация справедлива для диапазона температур от – 40 до 70 °С, если не оговорено иное.

### **Сеть**

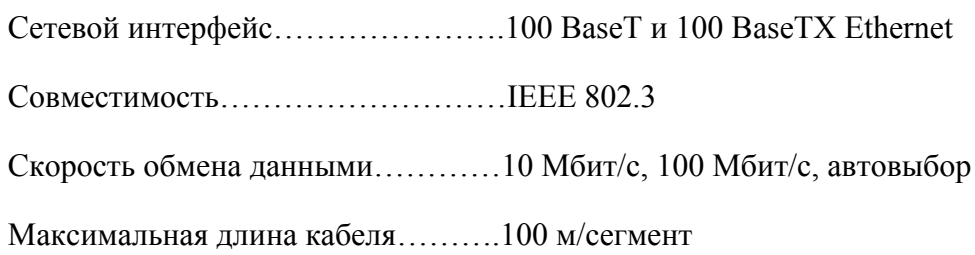

### **SMB разъем**

### **Выходные характеристики**

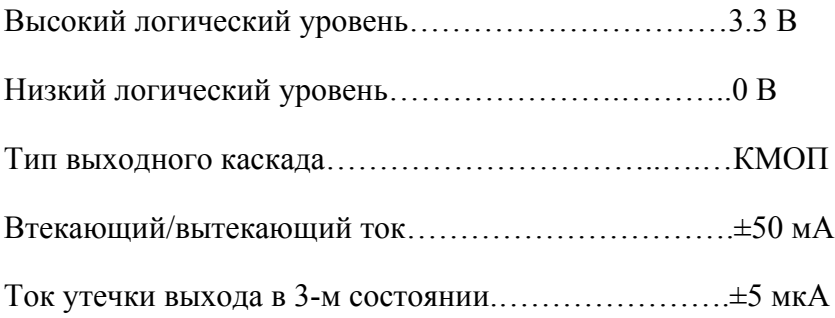

### **Входные характеристики**

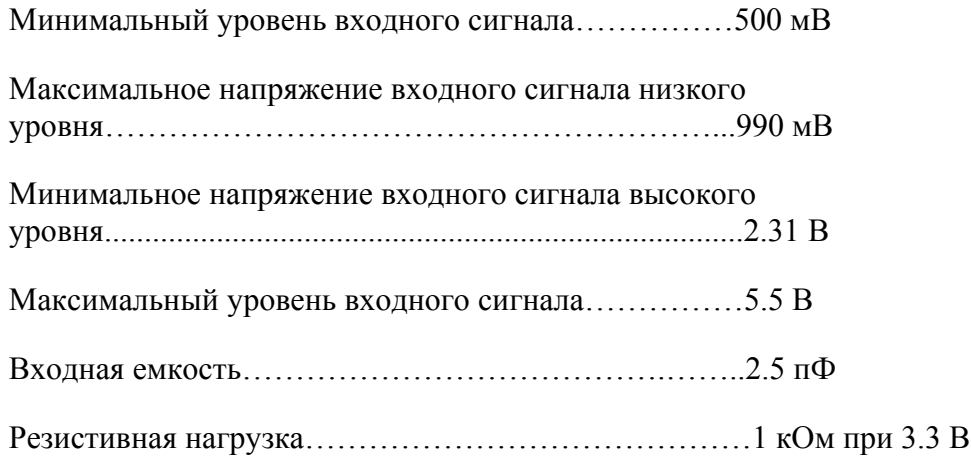

### **USB порт**

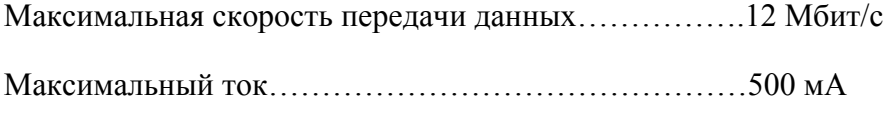

### <span id="page-13-0"></span>**Память**

Энергонезависимая cRIO-9012…………………………………………….128 Мбайт cRIO-9014…………………………………………….2 Гбайт Динамическое ОЗУ (DRAM) cRIO-9012…………………………………………….64 Мбайт cRIO-9014…………………………………………….128 Мбайт

#### **Требования по питанию**

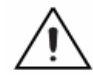

**Внимание!** Для питания cRIO-9012/9014 необходимо использовать источник из списка Класса 2, описанного в разделе техники безопасности Национальных правил по установке электрооборудования National Electric Code (NEC) UL.

Рекомендованная мощность источника питания напряжением от 18 VDC до 24 VDC …………..………48 Вт (вторичная)

Потребляемая мощность

Только контроллер………………………………...6 Вт

Контроллер, обеспечивающий питанием восемь модулей CompactRIO.…………………….20 Вт

Напряжение питания

При включении питания ………………………….от 9 до 35 В

После включении питания ……………………….от 6 до 35 В

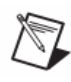

**Примечание.** Запуск контроллеров cRIO-9012/9014 гарантирован при подаче на клеммы V и C напряжения 9В. После запуска контроллер может работать и при напряжении до 6В.

#### **Физические характеристики**

При необходимости протирки контроллера пользуйтесь сухим материалом.

Подсоединение проводников к винтовым клеммам: использовать медный проводник от №12 до №24 по американскому стандарту AWG с оголенной изоляцией конца на 10 мм (0.39 дюйма)

Усилие при закручивании винтовых клемм………………от 0.5 до 0.6 Н·м, (от 4.4 до 5.3 фунт·дюйм)

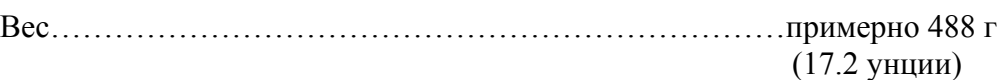

#### **Безопасное напряжение**

Подавайте напряжения только согласно указанным пределам.

Между клеммами V и C ……………………………………35 В макс, измерения по категории I

Измерения по категории I предназначены для измерений, выполняемых в схемах, непосредственно не подключенных к силовым электрическим сетям (MAINS). MAINS – опасные для жизни силовые электрические сети, используемые для питания оборудования. Эта категория предназначена для измерения напряжения при помощи специально защищенных вторичных цепей. Объектами измерений являются: уровни сигналов, специальное оборудование, части оборудования с ограниченным питанием, схемы с питанием от стабилизированных низковольтных источников и электронные схемы.

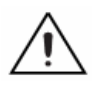

**Внимание!** Не подключайте сигналы и не используйте для измерений, соответствующих категориям II, III или IV.

### **Стандарты безопасности**

Данная продукция разработана в соответствии с требованиями перечисленных ниже стандартов безопасности электрического оборудования для систем измерения, контроля и применения в лабораторных условиях:

- IEC 61010-1, EN 61010-1
- UL 61010-1, CAN/CSA-C22.2 No.61010-1

**Примечание.** Чтобы ознакомиться с сертификатами безопасности UL и другими сертификатами, воспользуйтесь обозначением изделия или посетите сайт ni.com/certification, найдите номер модели или линейку продуктов и щелкните по соответствующей ссылке в столбце Certification.

### **Электромагнитная совместимость (ЭМС)**

Данная продукция разработана в соответствии с требованиями перечисленных ниже стандартов по электромагнитной совместимости электрического оборудования для систем измерения, контроля и использования в лабораторных условиях:

- Требования стандарта EN-61326 EMC; Промышленная защита
- Излучения по EN 55011; Группа 1, Класс А
- Излучения по CE, C-Tick, ICES, и FCC часть 15; Класс А

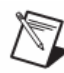

**Примечание.** Для соответствия стандартам электромагнитной совместимости используйте устройство согласно документации.

### **Специальные условия для применения в судостроительной промышленности**

Данная продукция соответствует требованиям Регистра Ллойда (Lloyd's Register Type) и может быть использована в морских условиях. Более подробную информацию о сертификации Регистра Ллойда вы можете получить, посетив сайт ni.com/certification.

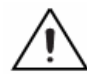

**Внимание!** Для соблюдения требований по излучению радиоволн в приложениях морского назначения, используйте экранированный кабель и установите систему в металлический бокс. Ферритовые фильтры должны быть установлены как можно близко к входам питания модулей и контроллеров. Провода питания и кабели модулей должны быть проложены на противоположных сторонах металлического бокса и должны входить/выходить через противоположные стенки бокса.

### **Соответствие требованиям стандартов Европейского Сообщества**

Данное изделие удовлетворяет основным требованиям соответствующих директив Европейского Сообщества, как расширенных для маркировки CE, так и директив:

- 73/23/EEC; Директива для устройств с низким напряжением (безопасность);
- 89/336/EEC; Директива электромагнитной совместимости (EMC)

**Примечание.** За любой дополнительной информацией об соответствии требованиям совместимости данной продукции вы можете обратиться к Декларации о соответствии (DoC). Чтобы получить DoC для данного продукта, посетите ni.com/certification, найдите номер модели или линейку продуктов и щелкните по соответствующей ссылке в столбце Certification.

#### **Утилизация электрического и электронного оборудования (WEEE)**

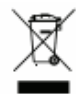

**Для пользователей из Евросоюза (ЕС).** В конце своего жизненного цикла любая продукция должна быть направлена в перерабатывающий центр WEEE. Чтобы получить подробную информацию о центрах переработки WEEE и мероприятиях по утилизации, проводимых компанией National Instruments посетите ni.com/environment/weee.htm.

#### **Помещения повышенной опасности**

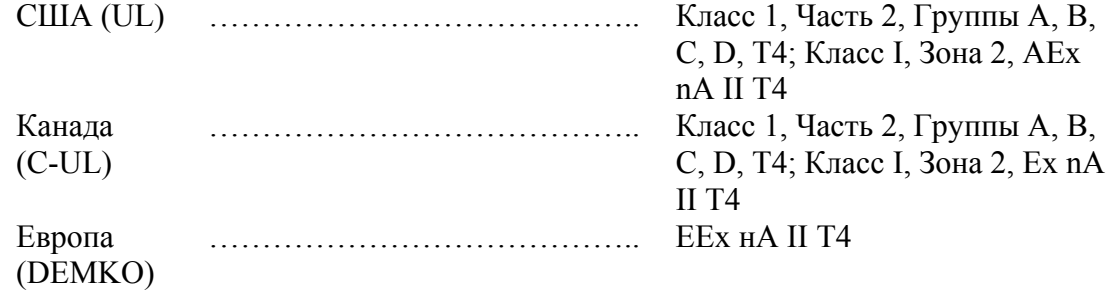

#### <span id="page-16-0"></span>**Условия эксплуатации**

Контроллеры cRIO-9012/9014 предназначены для использования только в помещениях. Для использования вне помещения установите систему CompaсtRIO в соответствующий защитный корпус (бокс).

Рабочий диапазон температур (IEC 60068-2-1, IEC 60068-2-2)…………………………….от –40 до 70 °C

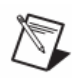

**Примечание.** Для удовлетворения требованиям температурного диапазона следуйте инструкциям по установке вашей системы CompactRIO.

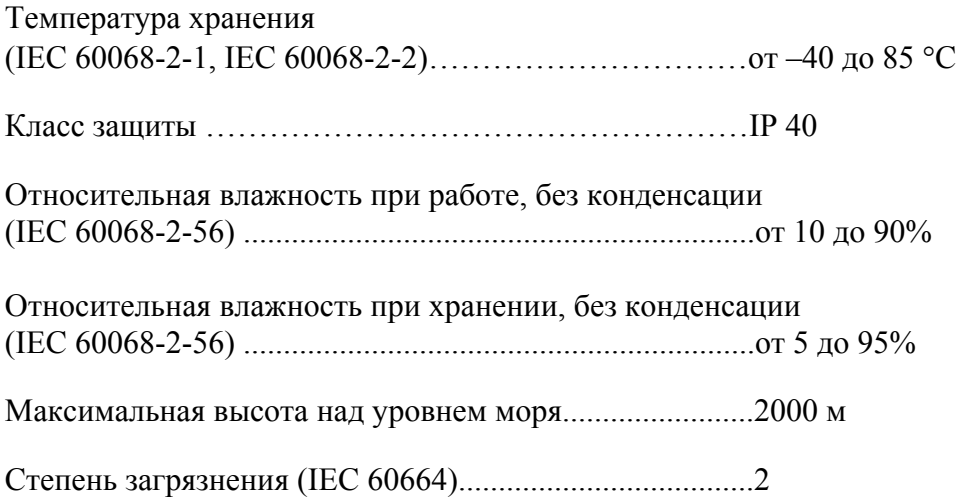

#### **Удары и вибрация**

Для удовлетворения данной спецификации необходимо закрепить систему CompactRIO на панели, использовать наконечники для терминальных проводников, закрепить USB кабель для защиты от натяжения. Можно использовать стяжку для крепления кабеля USB к кабелю Ethernet.

Вибрации при работе, случайная (IEC 60068-2-64) ………………………5 grms, от 10 до 500 Гц

Удары при работе (IEC 60068-2-27) …………………………………..30 g длительностью 11 мс (половина периода синуса), 50 g длительностью 3 мс (половина периода синуса), 18 ударов в 6 направлениях

Вибрации при работе, синусоидальной формы (IEC 60068-2-6)…………5 g, от 10 до 500 Гц

#### **Подключение кабеля**

В таблице 4 приведены соединения стандартного Ethernet кабеля как для нормального, так и для перекрестного подключения.

| Вывод          | Разъем 1         | Разъем 2<br>(нормальный) | Разъем 2<br>(перекрестный) |
|----------------|------------------|--------------------------|----------------------------|
|                | белый/оранжевый  | белый/оранжевый          | белый/зеленый              |
| $\overline{2}$ | оранжевый        | оранжевый                | зеленый                    |
| 3              | белый/зеленый    | белый/зеленый            | белый/оранжевый            |
| 4              | синий            | синий                    | синий                      |
| 5              | белый/синий      | белый/синий              | белый/синий                |
| 6              | зеленый          | зеленый                  | оранжевый                  |
|                | белый/коричневый | белый/коричневый         | белый/коричневый           |
| 8              | коричневый       | коричневый               | коричневый                 |

**Таблица 4. Подключение кабеля Ethernet** 

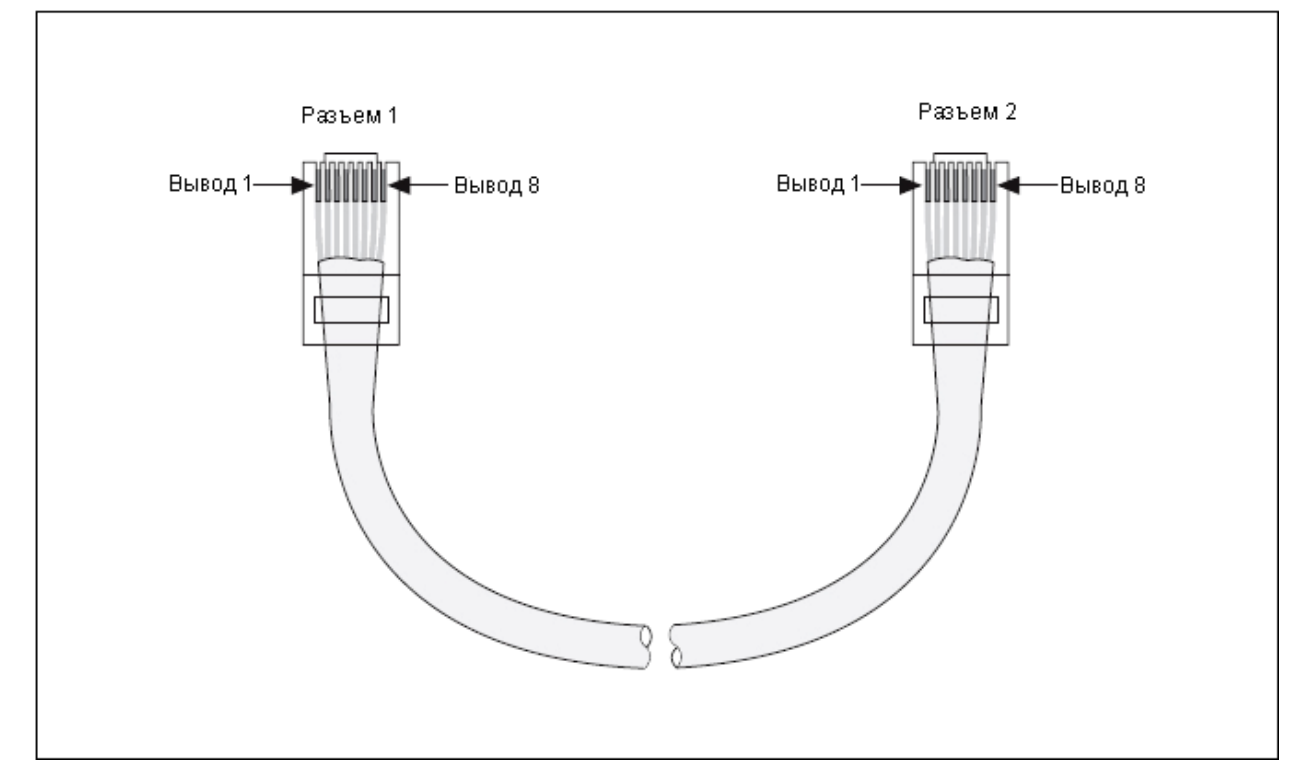

Рисунок 8. Схема расположения выводов разъема Ethernet

# **Куда обратиться за поддержкой**

Веб-сайт компании National Instrument является полноценным ресурсом вашей технической поддержки. На ni.com/support вы можете получить любую информацию, начиная с выявления неисправностей и ресурсов для самостоятельного поиска ответов по разработке приложений и заканчивая возможностью поддержки по электронной почте либо по телефону специалистами NI.

Штаб-квартира корпорации National Instruments располагается по адресу 11500 North Mopac Expressway, Austin, Texas, 78759-3504. Также имеются офисы по всему миру для помощи там, где вы в этом нуждаетесь. Для поддержки по телефону в Соединенных Штатах создайте свой запрос на обслуживание на странице ni.com/support и следуйте указанным инструкциям, либо позвоните по номеру 512 795 8248. Для поддержки по телефону не в Соединенных Штатах, обратитесь в местный офис компании:

Австралия 1800 300 800, Австрия 43 662 457990-0, Бельгия 32 (0) 2 757 0020, Бразилия 55 11 3262 3599, Великобритания 44 (0) 1635 523545, Германия 49 89 7413130, Дания 45 45 76 26 00, Израиль 972 3 6393737, Индия 91 80 41190000, Испания 34 91 640 0085, Италия 39 02 413091, Канада 800 433 3488, Китай 86 21 5050 9800, Корея 82 02 3451 3400, Ливан 961 (0) 1 33 28 28, Малайзия 1800 887710, Мексика 01 800 010 0793, Нидерланды 31 (0) 348 433 466, Новая Зеландия 0800 553 322, Норвегия 47 (0) 66 90 76 60, Польша 48 22 3390150, Португалия 351 210 311 210, Россия 7 495 783 6851, Сингапур 1800 226 5886, Словения 386 3 425 42 00, Таиланд 662 278 6777, Тайвань 886 02 2377 2222, Турция 90 212 279 3031, Финляндия 385 (0) 9 725 725 11, Франция 33 (0) 1 48 14 24 24, Чехия 420 224 235 774, Швейцария 41 56 2005151, Швеция 46 (0) 8 587 895 00, Южная Африка 27 0 11 805 8197, Япония 81 3 5472 2970

National Instruments, NI, ni.com и LabVIEW являются зарегистрированными торговыми марками корпорации National Instruments Corporation. Обратитесь к разделу Terms of use на сайте ni.com/legal за более подробной информацией о торговых марках National Instruments. Другая продукция и наименования компаний, указанные в данном документе, также являются торговыми марками или торговыми именами соответствующих компаний. Информация о патентной защите продукции National Instruments приведена в соответствующих разделах **Help»Patents** вашего программного обеспечения, в файлах patents.txt на вашем CD-диске, или на сайте ni.com/patents.

© 2006-2007 National Instruments Corporation. Все права защищены. 374126C-01 Май07

Перевод на русский язык: учебный центр "Центр технологий National Instruments". Новосибирский государственный технический университет.